## **AKADEMIK LITSEYLARDA FIZIKA DARSLARIDA FOYDALAISHGA TAVSIYA ETILADIGAN DATURIY VOSITALAR**

**Turayeva Lolaxon Yuldashevna** Toshkent "Temurbeklar maktabi" harbiy-akademik-litseyi fizika fani bosh o'qituvchisi [Munisabonu@mail.ru](mailto:Munisabonu@mail.ru) , tel:909256884

*Annotatsiya: Ushbu maqolada yurtimizda ta'limga berilayotgan e'tibor, fizika fani bo'yicha qaysi dasturiy vositalardan foydalanish tavsiya etilishi hamda tavsiya etilgan dasturiy vositalarning imkoniyatlari va afzalliklari haqida so'zyuritiladi.*

*Kalit so'zlar: Ta'lim jarayoni; ta'lim sifati; kompyuter animatsiyasi; dasturiy vosita; axborot kommunikatsion texnologiyasi; tanlash imkoniyati; dasturiy paket; dasturlash.*

## **ПРОГРАММНОЕ ОБЕСПЕЧЕНИЕ РЕКОМЕНДУЕМОЕ ДЛЯ ИСПОЛЬЗОВАНИЯ НА УРОКАХ ФИЗИКИ В АКАДЕМИЧЕСКИХ ЛИЦЕЯХ**

## **Тураева Лолахон Юлдашевна-Ташкентский военно-академический лицей "Темурбеклар мактаби" преподаватель высщий категории**

*Аннотация: В данной статье рассказывается о том, какое внимание уделяется образованию в нашей стране, какие программные средства рекомендуются для использования в физике, а также о возможностях и преимуществах рекомендуемых программных средств.*

*Ключевые слова: Образовательный процесс; качество обучения; компьютерная анимация; программный пакет; информационно коммуникационные технологии; возможность выбора программный пакет; программирование.*

## **SOFTWARE RECOMMENDED FOR USE IN PHYSICS CLASSES AT ACADEMIC LYCEUMS**

## **Turaeva Lolakhon Yuldashevna-Head teacher of physics atthe "Temurbeklar maktabi" Tashkent military-academic lyceum**

*Annotation: This article describes how much attention is paid to education in our country, what software is recommended for use in physics, as well as about the opportunities and benefits of recommended software.*

*Key words: Educational process; quality of training; computer animation; software package; information and communication technologies; possibility to choose software package; programming.*

Ta'lim sohasida yurtimizda amalga oshirilayotgan ko'plab islohotlar, ta'limga e'tibor davlat siyosati darajasiga ko'tarilishi hamda AKT sohasining keng rivojlanganligi, ta'lim jarayoniga qo'llash mumkin bo'lgan dasturiy vositalarning xilma-xilligi albatta juda ham quvonarli holdir. Bu esa ta'lim oluvchiga cheksiz imkoniyatlar yaratadi, tanlov imkoniyatini oshiradi. Ammo dasturiy vositalarning xilma-xilligi o'quvchiga eng kerakli dasturiy vositani tanlash imkonini qiyimlashtiradi. O'quvchi o'zining sohasiga aynan mos keladigan tanlovni qilmasdan uncha muhim bo'lmagan tanlovni qilishi ehtimoli oshadi. Mana shuning uchun ham har bir sohaga aynan mos keluvchi tanlovni akademik litseylarda fan o'qituvchilari oldindan amalda sinab ko'rilgan dasturiy vositalarni o'quvchilarga tavsiya qilib borishlari lozim bo'ladi.

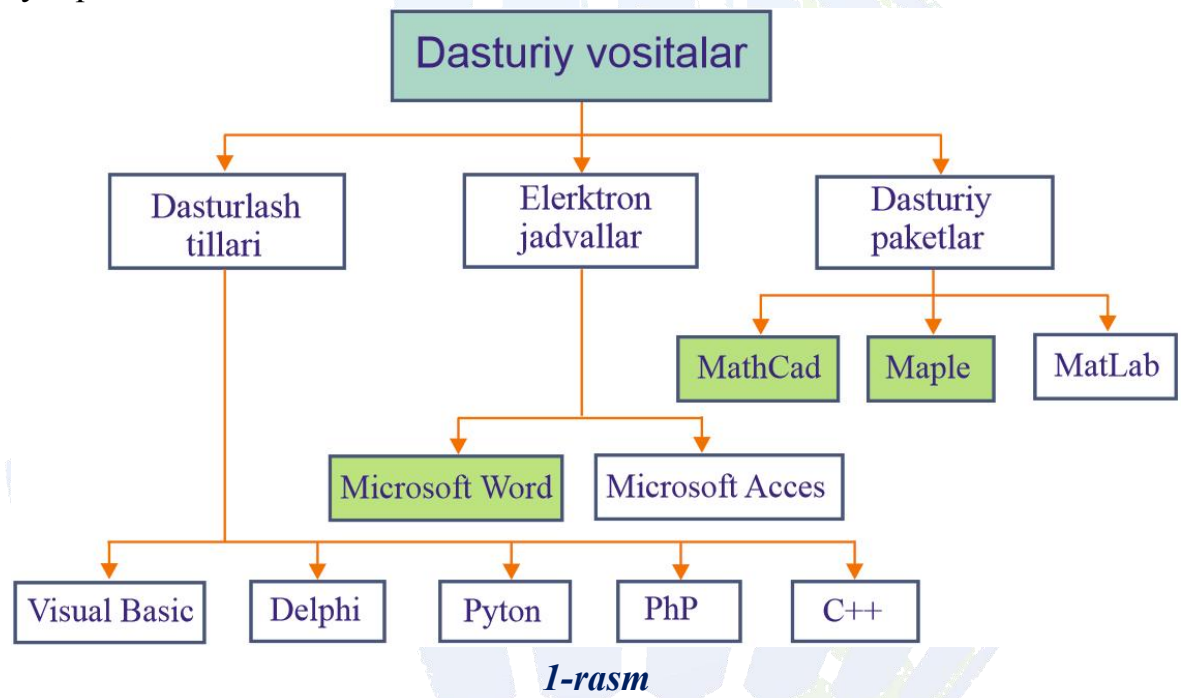

Yuqorida ta'kidlab o'tilgan ishlarni akademik litseylarda "Fizika" fani o'qituvchilari ham amalga oshirishlari muhimligi mazkur fanni o'qitish samaradorligini oshishiga va yuqori natijalarga erishishga olib keladi. Fizika fani aniq va tabiiy fanlar sirasiga kirgani bois bu fanning turli bo'limlariga tegishli mavzularini yoritishda hisob-kitob ishlariga mo'ljallangan dasturiy vositalardan foydalanishga tog'ri keladi. Buning uchun biz turli murakkab hisob-kitob ishlarini amalga oshira oladigan, jumladan har xil sanoq sistemalarida ishlay oladigan, funksiya grafiklarini va animatsiyalarni hosil qila oladigan, tenglama va tengsizliklar, ularning sistemalarini ishlay oladigan, hisoblashdagi aniqlik darajasi o'ta yuqori bo'lgan, integral va differensial ishlarini bajara oladigan, statistik tahlil qila oladigan va boshqa shu kabi imkoniyatlarga ega bo'lgan dasturlash vositalarni

tanlashimiz kerak. 1-rasmda xuddi shunday imkoniyatlarga ega bo'lgan dasturlash tillari va dasturiy paketlar sanab o'tilgan.

1-rasmda tasvirlangan dasturiy vosditalardan akademik litsey o'quvchilarining yoshi va yoshga oid psixologik jihatlarini, o'zlashtirish jarayonidagi murakkibliklarni hisobga olgan holda Microsoft Excell, Maple va MathCad dasturiy vositalarini tanlash va ularning imkoniyatlaridan ta'lim jarayonida foydalanish maqsadga muvofiqdir.

Tanlangan dasturiy vositalarning har biriga alohida-alohida to'xtalamiz hamda ularning imkoniyatlari va afzalliklari haqida so'z yuritamiz.

1**).** MathCad dasturiy paketi imkoniyatlaridan fizika darslarida foydalanishda qanday imkoniyatlarga ega bo'lishimiz mumkinligi haqida so'z yuritaylik.

MathCad dasturiy paketi asosan matematik hisoblaslar, tenglama va tangsizlik va ularning sistemalari, massivlar va matritsalar bilan ishlash, turli sanoq sistemalarida funksiya grafiklarini hosil qilish, hosila, integral va differensial tenglamalarni hisoblash, skalyar va vektor maydon, ulaning gradiyent, rotor, sirkulyatsiya kabi operatorlarini aniqlash va boshqa ko'plab imkoniyatlarga ega. 2-rasmda MathCad dasturiy paketi darchasi hamda unda oddiy amallar va hisoblashlardan namunalar keltirilgan. Rasmdan ko'rinib turibdiki, MathCad dasturiy vositasi orqali fizikaga oid masalalar yechish va grafiklarni hosil qilish akademik litsey o'quvchilari uchun nihoyatda qulay vositadir.

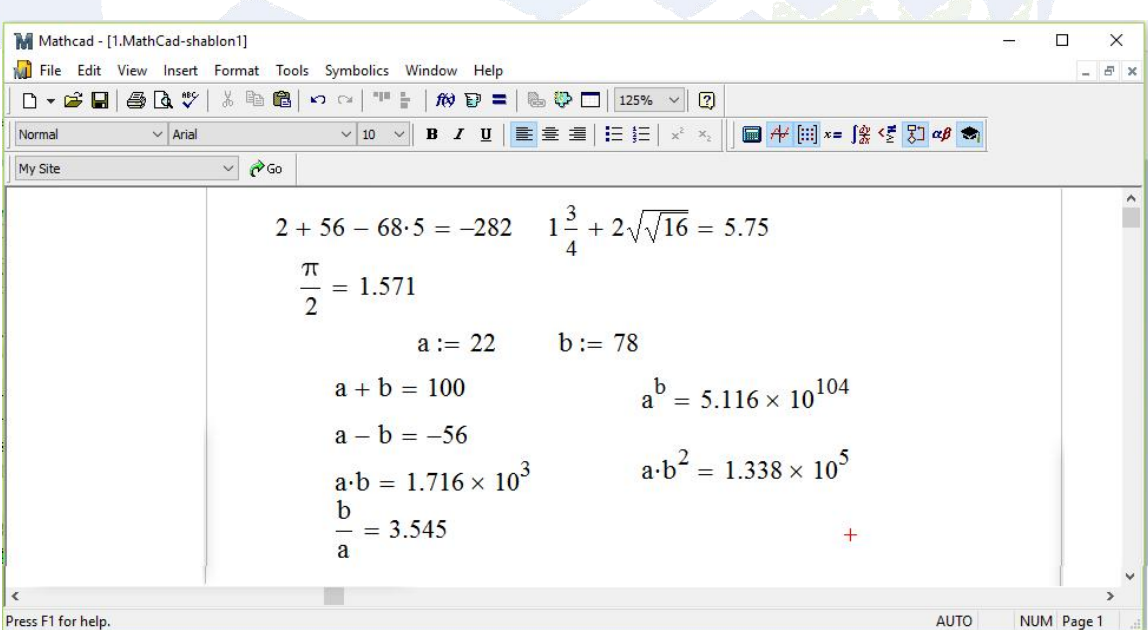

*2-rasm*

# **TECHNICAL SCIENCE RESEARCH IN UZBEKISTAN**

**ISSN (E): 2992-9148 [ResearchBib](https://journalseeker.researchbib.com/view/issn/2181-4570) Impact Factor: 9.576 / 2023 VOLUME-1, ISSUE-5**

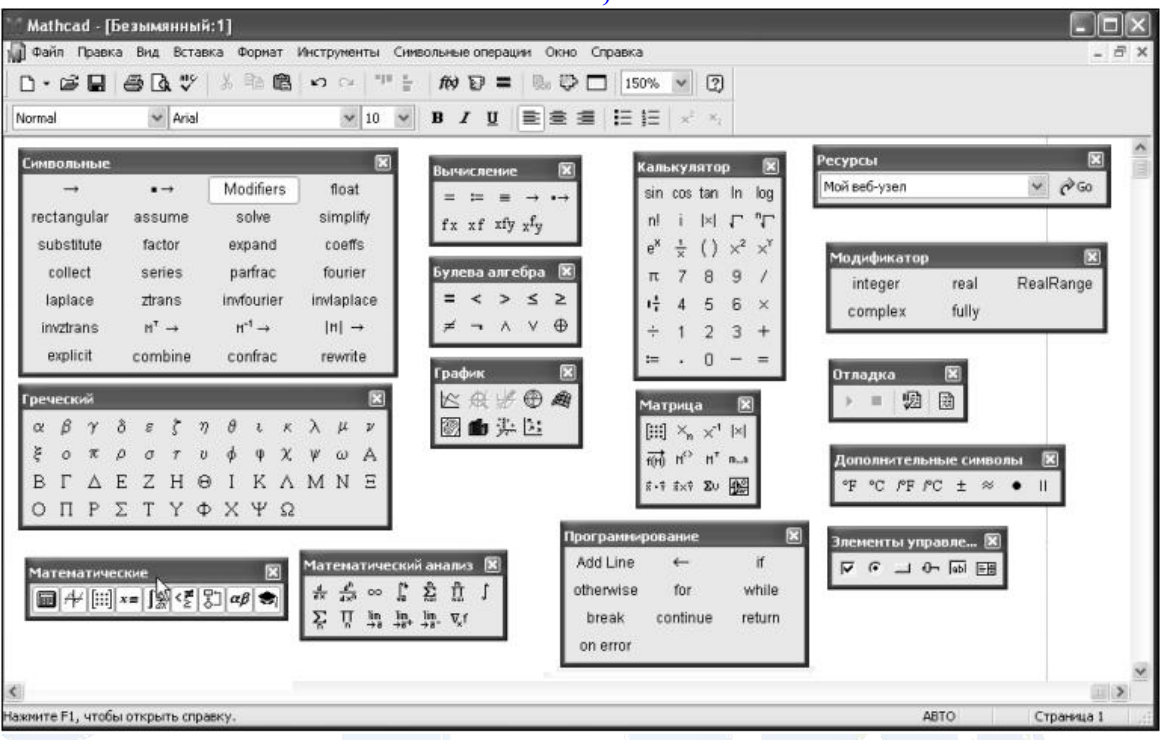

#### *3-rasm*

MathCad paketida instrumentlar panelida turli maqsadlar uchun mo'ljallangan paketlar bo'lib, ularni alohida-alohida oknolar tarzida ochib, ulardan ma'lum maqsadlarda foydalanish mumkin. Masalan, 3-rasmda grafiklar chizish, matematik hisoblashlar, grekcha alfavitdan, operatorlardan, matiqiy elementlardan foydalanish uchun alohida-alohida oynalar ochilgan.

Biror amalni bajarish uchun oynalarning birortasiga kirib, bitta yoki bir nechta buyruqlardan foydalanish mumkin<sup>[1](#page-3-0)</sup>. Masalan, f<sub>(t)</sub> 5  $x(t) = Ae^{-\lambda t} \cos \omega t$  funksiya bilan so'nuvchi tebranishning grafigini<br>chizish uchun urinib ko'raylik. chizish uchun urinib ko'raylik. Bunda dastlab, funksiyadagi λ va *ω* o'zgarmas kattaliklar, so'ngra funksiya kiritiladi. MathCad oynasi ochilib, unda **Insert- >Graph->X-Y Plot** ketma ketligida tanlanish orqali Dekart sistemasida 2D o'lchamli grafiklar

$$
\lambda := 0.3 \qquad \omega := 4 \qquad \underline{A} := 5
$$
  

$$
f_x(t) := A(e)^{-(\lambda \cdot t)} \cdot \cos(\omega \cdot t)
$$
  
So'nuvchi tebranish

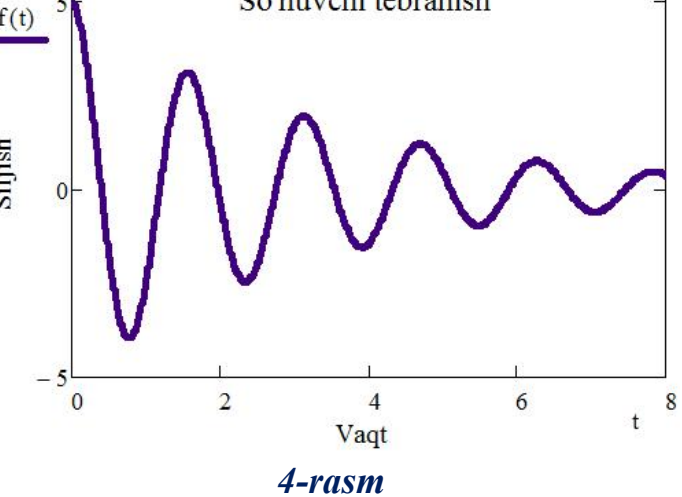

<span id="page-3-0"></span><sup>1</sup> Воскобойников Ю.Е., Задорожный А.Ф., Литвинов Л.А. и др. Основы вычислений и программирования в пакете MathCAD PRIME. Новосибирск. 2016. –225стр

chizish uchun grafik maydon hosil qilinadi. Grafik maydonda erkli va erksiz o'zgaruvchilar kiritish uchun mo'ljallangan maxsus katakchaga *t* va *x(t)* kiritiladi. Shunda 4-rasmdagi grafik hosil bo'ladi. Rasmdan ham ko'rinadiki, MathCad paketi orqali fizika fani mavzulariga oid grafiklar hosil qilish juda oson ekan.

MathCad paketi yordamida yuqorida sanab o'tilganlardan tashqari juda ko'plab hisoblashlarni, grafik, diagramma va gistogrammalar, hosila va integralga oid va boshqa masalalarni hisoblash mumkin.

**2).** Maple dasturiy paketi imkoniyatlaridan fizika darslarida amalga oshirish mumkin bo'lgan imkoniyatlar haqida so'z yuritaylik.

Maple dasturiy paketi ham MathCad dasturiy paketi singari yuqorida sanab o'tilgan barcha ishlarni amalga oshira oladi. Bu paketlarning o'xshash va farqli jihatlari bor. Shuning uchun MathCad paketiga oid yuqorida tanishib chiqqan imkoniyatlarga Maple paketi ham ega bo'lsa-da, biz Maple paketining boshqa imkoniyatlari haqida so'z yuritamiz.

Maple paketi hisob-kitob ishlarida juda katta aniqlikka ega. Aniqlik darajasini hisoblashda **evalf** buyrug'idan foydalanilib, sondan keyin vergul bilan necha xonani hisoblash zarur bo'lsa, shu kiritiladi. Masalan, verguldan keyin  $\sqrt{3}$  sonini 100 xona aniqlikda,  $\pi$  sonini 200 xona aniqlikda va 1000  $i=1$  X  $1$  gymna natijacini:  $500$  years  $\sum_{i=1}^n x_i$ summa natijasini 500 xona aniqlikda hisoblab ko'raylik.

```
>evalf (sqrt(3), 100);
```
1.7320508075688772935274463415058723669428052538 103806280558069794519330169088000370811461867 57248576

 $>$ *evalf* (Pi, 200);

3.1415926535897932384626433832795028841971693993 751058209749445923078164062862089986280348253 421170679821480865132823066470938446095505822 317253594081284811174502841027019385211055596 446229489549303820

 $>$  *evalf* (*sum*(1/*x*, *x* = 1. 1000), 500);

7.4854708605503449126565182043339001765216791697 088036657736267499576993491652024409599344374 118450813967980143822544037158148421958847034 043140398433689296639178338273590557913000715 469268403259337980487809565158695567800248047 141508712323500071142865210279526706452794902 097679766264044986944690513954637969249425895 788203414652727665942416880036568969165543489 007919761150361554879915103662308024872107009 663966832995727803182844824899053660130094881 484816533075559539881724544021011443641973076 231

Maple paketida tenglama va tengsizliklar hamda ularning sistemalarini yechish mumkin. Masalan, mexanika bo'limdan harakat tenglamasiga doir masalani Maple paketi yordamida yechib ko'raylik.

*Masala: Kuzatishning boshlang'ich momentida ikki jism orasidagi masofa 150 m edi. Birinchi jism koordinata boshidan boshlab 7,5 m/s tezlik bilan 6 m/s tezlik bilan ketayotgan ikkinchi jismning izidan quvib unga yaqinlashmoqda. Jismlarning uchrashish joyini va vaqtini toping.*

Masalani yechish uchun avval har bir jism uchun harakat tenglamasini yozib olamiz.

$$
x_1 = x_{01} + \mathcal{G}_{01}t = 7,5t
$$
  

$$
x_2 = x_{02} + \mathcal{G}_{02}t = 150 + 6t
$$

Endi bularni dasturga kirgizamiz va yechimni olamiz.

Solve 
$$
(\{x = 7.5 \cdot t, x = 150 + 6 \cdot t\}, \{x, t\})
$$
;  
 $\{t = 100, x = 750\}$ 

Maple paketida Fizika masalalarida ham uchrab turadigan limit, differensial va integral hisob bilan bog'liq ishlarni juda oson hal etish mumkin. Bunday hisob kitob ishlari Maple paketida **limit, diff** va **int** buyruqlari bilan amalga oshiriladi. Bunga quyidagi misollardan ham ishonch hosil qilish mumkin:

> 
$$
Limit(\sin(x)/\tan(x), x=0) = limit(\sin(x)/\tan(x), x = 0);
$$

$$
\lim_{x \to 0} \frac{\sin(x)}{\tan(x)} = 1
$$

## **TECHNICAL SCIENCE RESEARCH IN UZBEKISTAN**

#### **ISSN (E): 2992-9148 [ResearchBib](https://journalseeker.researchbib.com/view/issn/2181-4570) Impact Factor: 9.576 / 2023 VOLUME-1, ISSUE-5**

$$
> limit \left( \left( 1 + \frac{1}{x} \right)^{3x}, x = infinity \right);
$$
  
\n
$$
= \frac{3}{4}
$$
  
\n
$$
= \frac{3}{4}
$$
  
\n
$$
= \frac{3}{4}
$$
  
\n
$$
= \frac{3}{4}
$$
  
\n
$$
= \frac{3}{4}
$$
  
\n
$$
= \frac{3}{4}
$$
  
\n
$$
= \frac{3}{4}
$$
  
\n
$$
= \frac{3}{4}
$$
  
\n
$$
= \frac{3}{4}
$$
  
\n
$$
= \frac{3}{4}
$$
  
\n
$$
= \frac{3}{4}
$$
  
\n
$$
= \frac{3}{4}
$$
  
\n
$$
= \frac{3}{4}
$$
  
\n
$$
= \frac{3}{4}
$$
  
\n
$$
= \frac{3}{4}
$$
  
\n
$$
= \frac{3}{4}
$$
  
\n
$$
= \frac{3}{4}
$$
  
\n
$$
= \frac{3}{4}
$$
  
\n
$$
= \frac{3}{4}
$$
  
\n
$$
= \frac{3}{4}
$$
  
\n
$$
= \frac{3}{4}
$$
  
\n
$$
= \frac{3}{4}
$$
  
\n
$$
= \frac{3}{4}
$$
  
\n
$$
= \frac{3}{4}
$$
  
\n
$$
= \frac{3}{4}
$$
  
\n
$$
= \frac{3}{4}
$$
  
\n
$$
= \frac{3}{4}
$$
  
\n
$$
= \frac{3}{4}
$$
  
\n
$$
= \frac{3}{4}
$$
  
\n
$$
= \frac{3}{4}
$$
  
\n
$$
= \frac{3}{4}
$$
  
\n
$$
= \frac{3}{4}
$$
  
\n
$$
= \frac{3}{4}
$$
  
\n
$$
= \frac{3}{4}
$$
  
\n
$$
= \frac{3}{4}
$$
  
\n
$$
= \frac{3}{4}
$$
  
\n
$$
= \frac{3}{4}
$$
  
\n
$$
= \frac{3}{4}
$$
  
\n

Maple paketida 2D va 3D o'lchamli grafiklar chizish imkoni mavjud. Masalan, ideal gaz uchun  $PV = vRT$  holat tenglamasidan foydalanib, idishdagi  $v=1$  mol ideal gaz uchun  $P(V,T) = \frac{VRT}{V}$  grafikni qurib, unda izojarayonlarni hosi  $V \sim$  $=\frac{VRI}{V}$  grafikni qurib, unda izojarayonlarni hosil qilaylik. Bunda temperatura T ni kelvinlarda, hajm *V* ni litrlarda, bosim *P* ni kPa larda hisoblaymiz. Hosil qilingan fazoviy sirtdan izografiklarni ko'rsataylik [2](#page-6-0) . Aytaylik, *T=300K=const, P=500 kPa=const va V=5ℓ=const* holatlar uchun izografiklarni ham ko'rsataib o'taylik. Maple paketiga quyidagicha algoritm kiritamiz:

 $>$ v  $:=$  1;  $R := 8.31$ ;

$$
N := 1
$$
  

$$
R := 8.31
$$

- $\triangleright$  with (plots) :
- $>$  g1 = implicit plot 3d  $\left(\left\{P = \frac{v \cdot R \cdot T}{V}\right\}, T = 50$ ... 400, V  $= 1$  .. 10,  $P = 0$  ..3300, axes = normal, grid = [20, 20,  $20$ ]):

$$
\begin{aligned} &\geq g2 := \text{spacecurve} \bigg( \bigg[ \text{t}, \frac{\text{v} \cdot \text{R} \cdot \text{t}}{500}, 500 \bigg], \text{numpoints} = 60, \text{t} \\ &= 50 \dots 400, \text{color} = \text{green, thickness} = 4 \bigg): \end{aligned}
$$

<span id="page-6-0"></span><sup>2</sup> Калугина М.А. Лабораторный практикум в Maple. Минск. 2019. –125 стр.

# **TECHNICAL SCIENCE RESEARCH IN UZBEKISTAN**

## **ISSN (E): 2992-9148 [ResearchBib](https://journalseeker.researchbib.com/view/issn/2181-4570) Impact Factor: 9.576 / 2023 VOLUME-1, ISSUE-5**

$$
\geq g3 := spacecurve\left(\left[300, v, \frac{300 \cdot v \cdot R}{v}\right], \text{ numpoints} = 60,
$$
  
 
$$
v = 1 ... 10, color = cyan, thickness = 4\right):
$$

$$
\begin{aligned} &\gt; g4 := \text{spacecurve} \bigg( \bigg[ \frac{5 \cdot p}{\nu \cdot R}, 5, p \bigg], \text{numpoints} = 60, p = 0 \\ &\therefore 700, \text{ color} = \text{brown}, \text{ thickness} = 4 \bigg); \end{aligned}
$$

```
> display (g2, g3, g4, g1);
```
Shunda 5-rasmda tasvirlangan grafikka ega bo'lamiz.

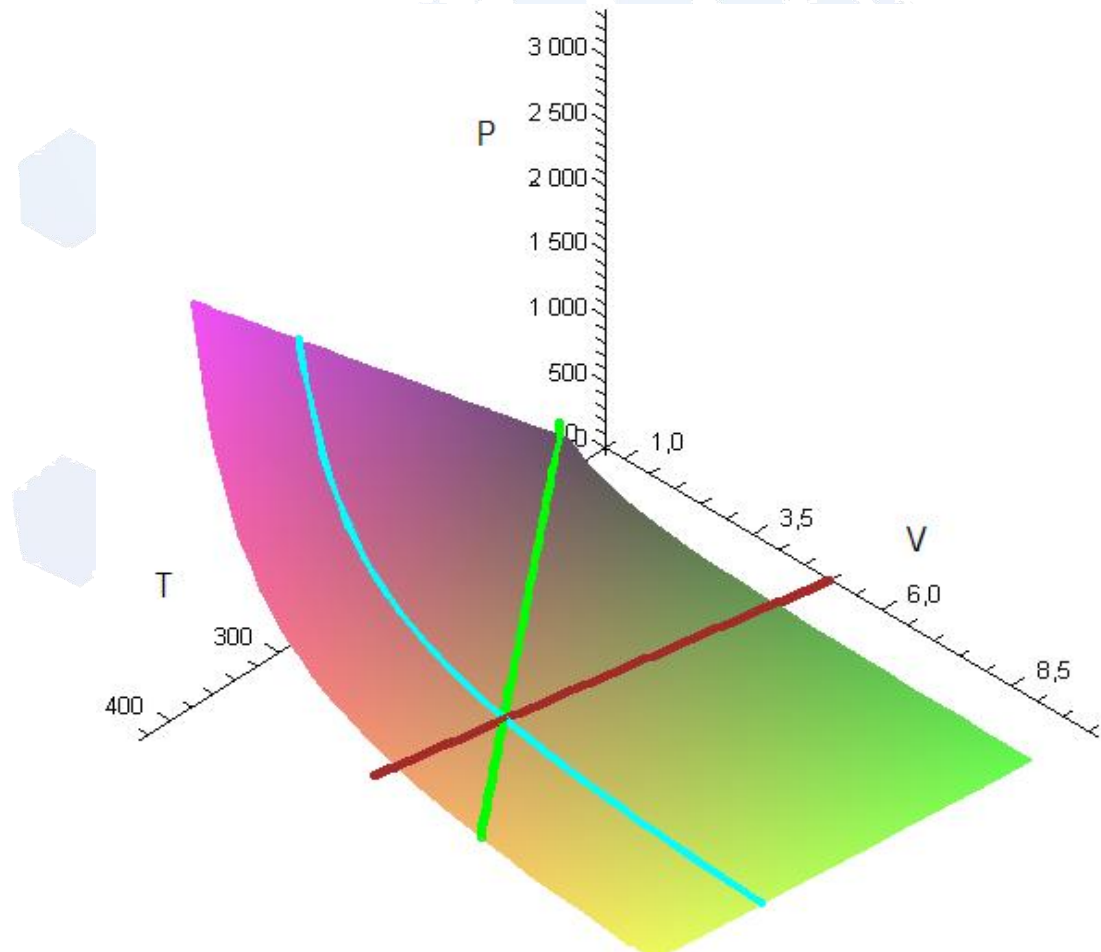

*5-rasm*

Maple paketining sanab o'tilgan hollardan boshqa ko'plab imkoniyatlari mavjud bo'lib, biz uning imkoniyatlaridan fizika o'qitishda foydalanish yo'l-yo'riqlari haqida tanishib o'tdik.

Shunday qilib, oxirgi o'n yilliklar davomidagi ta'lim sohasidagi izlanishlar va statistik ma'lumotlar shuni ko'rsatadiki, fizikaga oid qonunlarni hamda fizik hodisalarni o'qitishda axborot texnologiyalaridan foydalanish, ta'lim samaradorligini oshirishda kutilgan natijalarni bermoqda. O'quvchilar tomonidan

o'zlashtirilishi qiyin mavzularni tushunishda, ko'zga ko'rinmas jarayonlar to'g'risidagi tasavvurlarni kengaytirishda zamonaviy axbrot texnologiyalari hamda turli dasturiy vositalaridan foydalanish hozirgi kundagi eng qulay vosita va unumli usul hisoblanar ekan.

### **Foydalanilgan adabiyotlar ro'yxati**

1. Axmedov Sh.B., Dusmuratov M.B. Fizika (1-qism). Akademik litsey o'quvchilari uchun darslik. – Toshkent: Navro'z, 2020. – 405 b.

2. Axmedov Sh.B., Dusmuratov M.B. Fizika (2-qism). Akademik litsey o'quvchilari uchun darslik. – Тоshkent:Navro'z, 2020. – 4705 b.

3. Аbdullaev S., Mirzaev S., Shodmonova G., Shamsiddinov N. «Informatika va axborot texnologiyalari» T.2012. -400 bet

4. Зуев А.Ю. Моделирование реальной структуры и свойств материалов в среде Maple. Екатеринбург. 2007. –175 стр.

5. Калугина М.А. Лабораторный практикум в Maple. Минск. 2019. –125 стр.

6. Лаврентик А.И., Тузенко О.А. Конспект лекции по MathCAD. Мариуполь. 2010. –113 стр.

7. Воскобойников Ю.Е., Задорожный А.Ф., Литвинов Л.А. и др. Основы вычислений и программирования в пакете MathCAD PRIME. Новосибирск. 2016. –225стр.